# **MANUAL DE PROCESSOS**

### **1. PROGRESSÃO POR DESEMPENHO ACADÊMICO**

### **DEFINIÇÃO**

É a passagem do servidor para o nível de vencimento imediatamente superior dentro de uma mesma classe, após o cumprimento do interstício de 24 (vinte e quatro) meses de efetivo exercício no nível respectivo, mediante aprovação em avaliação de desempenho.

### **REQUISITOS BÁSICOS**

1. Cumprimento do interstício de 24 (vinte e quatro) meses de efetivo exercício em cada nível;

2. Aprovação em avaliação de desempenho individual.

#### **INFORMAÇÕES GERAIS**

1. A progressão funcional observará, cumulativamente, o cumprimento do interstício de 24 meses de efetivo exercício e a aprovação em avaliação de desempenho.

2. Os níveis de vencimento de cada classe são:

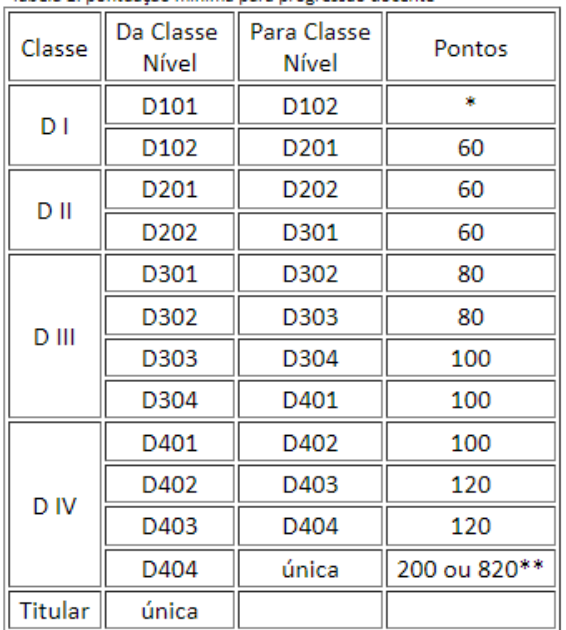

Tabela 1: nontuação mínima nara progressão docente

\* automática, usando a nota da fase 2 do Estágio Probatório. \*\* ver Capítulo V

**OBS: Na passagem da Classe DI 1 para DI 2**: A progressão é automática, a SEGEPE/Campus encaminha direto para a SAV/PROGEPE quando cumprido o interstício de 24 meses.

*Considerando normativas internas, Resolução CONSUP/IFPR nº 15/2011, retificada pela Resolução CONSUP/IFRP nº 14/2016:*

#### *XII – DAS DISPOSIÇÕES GERAIS*

*"Parágrafo único. Aos docentes durante o período de estágio probatório, a nota da segunda etapa da Avaliação Especial de Desempenho será utilizada como instrumento de avaliação para a primeira progressão funcional."*

3. É de iniciativa do docente abrir o seu pedido de promoção no respectivo campus de lotação.

4. A avaliação de desempenho para a progressão incidirá sobre as atividades relacionadas a ensino, pesquisa, extensão e gestão, avaliados, também, a assiduidade, responsabilidade e qualidade do trabalho.

5. A avaliação para a progressão funcional nas Classes DI, DII, DIII e DIV da Carreira de Ensino Básico, Técnico e Tecnológico, levará em consideração, entre outros, os seguintes elementos:

I – atuação no ensino básico, técnico e tecnológico, em todos os níveis e modalidades, observando normatização interna relativa à atividade docente na IFE;

II – desempenho didático, avaliado com a participação do corpo discente, conforme normatização própria da IFE;

III – orientação de estudantes em estágios, monitorias, bolsas de pesquisa e inovação, bolsas de extensão, projetos integradores, trabalhos de conclusão de cursos e na pós-graduação lato e stricto sensu;

IV – participação em bancas examinadoras de monografia, de dissertações, de teses e de concurso público;

V – cursos ou estágios de aperfeiçoamento, especialização e atualização, bem como obtenção de créditos e títulos de pós-graduação stricto sensu, exceto quando contabilizados para fins de promoção acelerada;

VI – produção científica, técnica, tecnológica ou artística;

VII – participação em projetos de inovação tecnológica;

VIII – atividade de extensão à comunidade, de cursos e de serviços tecnológicos;

IX – exercício de funções de direção, coordenação, assessoramento, chefia e assistência na própria IFE ou em órgãos dos Ministérios da Educação, da Cultura e da Ciência, Tecnologia e Inovação, ou outro relacionado à área de atuação do docente;

6. O Presidente da Comissão Permanente do Pessoal Docente-CPPD designará relator para cada processo de progressão que procederá a análise minuciosa da documentação comprobatória das atividades e produção acadêmica, atribuindo-lhes a pontuação correspondente e em emitirá parecer sobre a concessão da progressão, a ser apreciada pela CPPD em sessão plenária.

## **FUNDAMENTAÇÃO**

- 1. Resolução nº [005/2009-CONSUP/IFPR,](https://reitoria.ifpr.edu.br/71170-2/) de 16/04/2009. (em fase de adequação aos termos da Lei nº 12.772, de 28/12/2012);
- 2. Artigo 15 da [Lei nº 12.772](http://www.planalto.gov.br/ccivil_03/_ato2011-2014/2012/lei/l12772.htm), de 28/12/2012. (DOU de 30/12/2012);
- 3. Artigo 10 da [Portaria MEC nº 554](https://www.in.gov.br/materia/-/asset_publisher/Kujrw0TZC2Mb/content/id/30686939/do1-2013-06-21-portaria-n-554-de-20-de-junho-de-2013-30686935), de 20/06/2013 (DOU 21/06/2013).

### **INSTRUÇÃO DO PROCESSO NO SEI**

- **1. No SEI, iniciar processo "Pessoal: Progressão por desempenho acadêmico":**
- **a.** Em protocolo marcar "Automático"
- **b.** Em interessados selecionar o nome do requerente (solicitante);
- **c.** Em nível de acesso marcar "Restrito" e selecionar a Hipótese Legal: Informação Pessoal;
- d. Salvar.

### **2. Juntando a documentação comprobatória:**

- **a.** Formulário de solicitação documento modelo SEI: **[1519777](https://sei.ifpr.edu.br/sei/controlador.php?acao=arvore_visualizar&acao_origem=procedimento_visualizar&id_procedimento=1590705&id_documento=1590708&infra_sistema=100000100&infra_unidade_atual=110000189&infra_hash=32060b47785e620f267b1176bccd3d44e1f7e0a1e245aab3e7bcc57846b6dd05)**;
- **b.** Portaria da última progressão;
- c. Portaria de afastamento para capacitação caso o docente esteja afastado no decorrer do interstício;
- d. Declaração de Carga horária didática média, correspondente ao último interstício, ou desde a última progressão, usar RELATÓRIO DE ATIVIDADES DOCENTES documento modelo SEI:**[1519853](https://sei.ifpr.edu.br/sei/controlador.php?acao=arvore_visualizar&acao_origem=procedimento_visualizar&id_procedimento=1590705&id_documento=1590790&infra_sistema=100000100&infra_unidade_atual=110000189&infra_hash=bf949ae11e42bd5bed1186b674a09caf6e584f612d7a58fdde543c2e0504fd09)**);
- e. Documentos comprobatórios dos itens da tabela de progressão.

### **3. 'Enviar processo' ao GT Pessoas (SEGEPE/Campus);**

### **5. GT Pessoas (SEGEPE/Campus) enviará o processo à SCPPD/Campus;**

- a) Incluir Anexo Dados Funcionais do(a) servidor(a)
- b) Anexo Afastamentos do(a) servidor(a)

#### **6. SCPPD/Campus fará análise do processo, emitirá parecer:**

- a) Análise do Formulário de solicitação com a inclusão da pontuação, usar o documento como referência e so editar;
- b) Emitir o parecer conforme modelo SEI: 1528048

**DESFAVORÁVEL: será devolvido ao servidor para as adequações necessárias**

**FAVORÁVEL: será enviado à SEGEPE/Campus para inclusão do check list.**

#### **COMPROVAÇÕES:**

#### Campo I - **ATIVIDADES DE ENSINO NO IFPR**

Item 1 e 2: comprovação através do Relatório de [Atividades](https://docs.google.com/document/d/12i-89QQgJyYnqHOrIIAJ4SU4s_6DmAK8/edit?usp=sharing&ouid=100173583155929659118&rtpof=true&sd=true) Docentes devidamente preenchido e assinado pela coordenação de curso e Direção de Ensino.

#### Campo II - **ATIVIDADES DE ORIENTAÇÃO DE ALUNOS**

Item 1, 2, 3 e 4: declaração/certificação emitida pela coordenação de curso ou do programa;

Item 5: certificado emitido pela agência de fomento;

Item 6: certificado emitido pelo COPE ou declaração pela DIEPEX (Diretoria de Ensino, Pesquisa e Extensão);

- Item 7: certificado emitido pela agência de fomento;
- Item 8: declaração pela coordenação de estágio ou coordenação de curso

### Campo III - **ATIVIDADES ACADÊMICAS ESPECIAIS**

Item 1 e 2: declaração de participação emitida pela instituição como membro de banca

Campo IV - Atividades de Extensão: Relatório COPE (Comitê de Pesquisa e Extensão)

Campo V - Atividades de Pesquisa: Relatório COPE

### **2. ACELERAÇÃO DA PROMOÇÃO**

### **DEFINIÇÃO**

É a passagem do docente de magistério do Ensino Básico, Técnico e Tecnológico de qualquer nível da classe em que se encontra para o Nível 1 da classe subsequente, em razão da obtenção de titulação (Especialização e Mestrado ou Doutorado).

### **REQUISITOS BÁSICOS**

- 1. Ser servidor estável;
- 2. Possuir titulação de Especialização, Mestrado ou Doutorado.

#### **INFORMAÇÕES GERAIS**

1. Os docentes aprovados no estágio probatório e que possuírem titulação de especialista, mestrado ou doutorado farão jus a processo de aceleração da promoção.

2. Os docentes que ingressaram no cargo antes até 1º de março de 2013 não será exigida a aprovação em estágio probatório para terem direito à aceleração de promoção.

3. Os docentes que possuírem o título de especialista passarão de qualquer nível da Classe DI para o nível 1 da Classe DII.

4. Os docentes que possuírem o título de mestre **ou** doutor passarão de qualquer nível das Classes DI e DII para o nível 1 da Classe DIII.

#### **FUNDAMENTAÇÃO**

1. Artigo 15 da Lei nº 12.772, de 28/12/2012. (DOU de 30/12/2012).

2. Artigo 10 da Portaria MEC nº 554, de 20/06/2013 (DOU 21/06/2013).

### **INSTRUÇÃO DO PROCESSO NO SEI**

### 1) **No SEI, iniciar processo "Pessoal: Aceleração de Promoção – docente":**

- 1. Em protocolo marcar "Automático"
- 2. Em interessados selecionar o nome do requerente (solicitante);
- 3. Em nível de acesso marcar "Restrito" e selecionar a Hipótese Legal: Informação Pessoal;
- 4. Salvar;

#### **2. Juntar a documentação comprobatória, como documento externo:**

- a) Formulário de solicitação [REQUERIMENTO](http://bit.ly/Acelera%C3%A7%C3%A3o) DE ACELERAÇÃO DE [PROMOÇÃO](http://bit.ly/Acelera%C3%A7%C3%A3o) documento modelo SEI: **[1519869](https://sei.ifpr.edu.br/sei/controlador.php?acao=arvore_visualizar&acao_origem=procedimento_visualizar&id_procedimento=1590705&id_documento=1590808&infra_sistema=100000100&infra_unidade_atual=110000189&infra_hash=b8734b3c4dc055443998cd100e63694719a50e170aa7896396cfbd3fbe27da0d)**;
- b) Declaração negativa de débitos, expedida pela biblioteca do respectivo campus;
- c) Ficha com os dados funcionais do servidor, obtida por meio do SIGEPE;
- d) Portaria de homologação da etapa final do estágio probatório;
- e) Histórico escolar, contendo as informações de data do ingresso e conclusão do respectivo curso.

### **3. 'Enviar processo' ao GT Pessoas (SEGEPE/Campus);**

**4. Apresentar ao GT Pessoas, o original do diploma ou certificado**, contendo o período, duração e carga horária do curso correspondente ao título obtido.

**5. GT Pessoas (SEGEPE/Campus)** digitalizará (colorida e frente e verso) o diploma ou certificado apresentado, incluirá este documento no devido processo e procederá sua autenticação. Em seguida enviará o processo à **SCPPD/Campus;**

### **6. SCPPD/Campus fará análise do processo e emitirá parecer:**

**DESFAVORÁVEL: será devolvido ao servidor para as adequações necessárias; FAVORÁVEL: será enviado à Seção de Avaliação (SAV/PROGEPE) que fará os demais procedimentos.**

### **3. RECONHECIMENTO DE SABERES E COMPETÊNCIAS - RSC**

### **DEFINIÇÃO**

A lei 12.772 de 28/12/2012 , em seu artigo 18, prevê que o docente poderá obter para fins de percepção de RT (retribuição por titulação), o seu equivalente à titulação exigida com o RSC (Reconhecimento de Saberes e Competências). Poderá o docente pleitear a referida retribuição por RSC, referente ao título imediatamente acima daquele que possui.

### **REQUISITOS BÁSICOS**

1. Ser servidor efetivo;

2. O professor graduado poderá pleitear a RT de Especialista, o professor especialista só poderá pleitear a RT de Mestre, e o mestre só poderá pleitear a RT de Doutor.

### **INFORMAÇÕES GERAIS**

1. A obtenção do RSC poderá ser solicitado a qualquer tempo pelo docente, independente do

tempo em que as atividades foram realizadas.

### **FUNDAMENTAÇÃO**

1. Artigo 18 da Lei nº 12.772, de 28/12/2012. (DOU de 30/12/2012).

2. [Resolução CONSUP/IFPR Nº18/2014](https://reitoria.ifpr.edu.br/resolucao-182014/#:~:text=A%20concess%C3%A3o%20da%20Certifica%C3%A7%C3%A3o%20de,e%20os%20perfis%20do%20RSC.).

#### **INSTRUÇÃO DO PROCESSO NO SEI**

**1. No SEI, iniciar processo "Pessoal: Reconhecimento de Saberes e Competências";**

a. O processo de solicitação de RSC deverá ser requerido pelo interessado (solicitante);

- b. Em protocolo marcar "Automático";
- c. Em interessados selecionar o nome do requerente (solicitante);

d. Em nível de acesso marcar "Restrito" e selecionar a Hipótese Legal: Informação Pessoal;

e. Salvar.

#### **2. Juntar a documentação comprobatória, como documento externo:**

- **a)** [Formulário de solicitação](http://reitoria.ifpr.edu.br/wp-content/uploads/2016/11/Formul%C3%A1rio-RSC.pdf) documento modelo SEI **[1519887](https://sei.ifpr.edu.br/sei/controlador.php?acao=arvore_visualizar&acao_origem=procedimento_visualizar&id_procedimento=1590705&id_documento=1590828&infra_sistema=100000100&infra_unidade_atual=110000189&infra_hash=7ffce8af0ca18dd8acb07d176566161e2fd972fdffeff9f12032839bcb6bed0e)**
- **b)** [Memorial descritivo](https://docs.google.com/document/d/1bVzkYj011LIeBwwlwJJ0HXU_kK2N27q3/edit?usp=sharing&ouid=100173583155929659118&rtpof=true&sd=true) com toda a documentação comprobatória:
- **c)** [Planilha de Pontuação:](https://docs.google.com/spreadsheets/d/1xV_o3XHa0mnnQvhODN7X0Yb4fZMeNG1S/edit?usp=sharing&ouid=100173583155929659118&rtpof=true&sd=true)**[1594576](https://sei.ifpr.edu.br/sei/controlador.php?acao=arvore_visualizar&acao_origem=procedimento_visualizar&id_procedimento=1590705&id_documento=1669223&infra_sistema=100000100&infra_unidade_atual=110000189&infra_hash=31b8b35369b2cfb765a39d1b4d90ea73d6aa8ac6e65796aef68e59c869ee46a9)**

#### **3. 'Enviar processo' ao GT Pessoas (SEGEPE/Campus);**

**4. Apresentar ao GT Pessoas, todos os documentos originais** contidos no memorial para validação.

5. O GT Pessoas (SEGEPE/Campus) irá atestar a autenticidade dos documentos apresentados pelo solicitante e enviará o processo à SCPPD/Campus;

6. Após o recebimento do processo, a SCPPD/Campus terá o prazo de 15 (quinze) dias para compor a Comissão de Avaliação da RSC (CERSC) e encaminhamento do processo aos membros da comissão que, terão até 30 (trinta) dias para envio do parecer (favorável ou desfavorável);

7. Após o recebimento do parecer do processo do RSC emitido pelos membros da CERSC, em caso de FAVORÁVEL, a SCPPD/Campus terá o prazo de 15 (quinze) dias para envio do processo à PROGEPE. Em caso de parecer desfavorável, a SCPPD/Campus deve remeter o processo ao solicitante para adequações necessárias. Após retorno do parecer de reavaliação, o processo segue o mesmo fluxo da aprovação.

#### **4. RETRIBUIÇÃO POR TITULAÇÃO**

#### **DEFINIÇÃO**

Retribuição a ser concedida ao docente integrante da Carreira de Magistério Superior e de Ensino Básico Técnico e Tecnológico (EBTT), em conformidade com a classe, nível e titulação comprovada.

#### **REQUISITOS BÁSICOS**

- 1. Ser integrante da carreira de Magistério Superior ou EBTT;
- 2. Possuir a seguinte titulação:
- a. Título de Doutor ou Livre-Docente.
- b. Grau de Mestre.
- c. Certificado de curso de especialização.
- d. Certificado de curso de aperfeiçoamento.

### **INFORMAÇÕES GERAIS**

- 1. Os valores são fixados em tabela publicada em lei.
- 2. O reconhecimento de todos os certificados será feito pela instituição a que pertence o docente.
- 3. Os efeitos financeiros pertinentes à retribuição por titulação vigorarão a partir da data do requerimento do interessado, se cumpridos os requisitos.
- 4. A Retribuição por Titulação será considerada no cálculo dos proventos e das pensões, na forma dos regramentos de regime previdenciário aplicável a cada caso, desde que o certificado ou o título tenham sido obtidos anteriormente à data da inativação.
- 5. Os valores referentes à Retribuição por Titulação não serão percebidos cumulativamente para diferentes titulações ou com quaisquer outras Retribuições por Titulação, adicionais ou gratificações de mesma natureza.
- 6. No caso dos ocupantes de cargos da Carreira de Magistério do Ensino Básico, Técnico e Tecnológico, para fins de percepção da Retribuição por Titulação, será considerada a equivalência da titulação exigida com o Reconhecimento de Saberes e Competências– RSC.

### **FUNDAMENTAÇÃO**

1. Artigo 15 da Lei nº 12.772, de 28/12/2012. (DOU de 30/12/2012).

### **INSTRUÇÃO DO PROCESSO NO SEI**

- **1. No SEI, iniciar processo "Pessoal: Retribuição por titulação":**
- a) Em protocolo marcar "Automático"
- b) Em interessados selecionar o nome do requerente (solicitante);
- c) Em nível de acesso marcar "Restrito" e selecionar a Hipótese Legal: Informação Pessoal;
- d) Salvar;

### 2) **Juntar a documentação comprobatória, como documento externo:**

- a) Formulário de solicitação SOLICITAÇÃO DE RETRIBUIÇÃO SALARIAL POR TITULAÇÃO, assinado no SEI **[1519910](https://sei.ifpr.edu.br/sei/controlador.php?acao=arvore_visualizar&acao_origem=procedimento_visualizar&id_procedimento=1590705&id_documento=1590852&infra_sistema=100000100&infra_unidade_atual=110000189&infra_hash=db229b6b9a0cabf7801f3620850f6d9d4bc038c367ba40ce9c57d31aa258dd4b)**;
- b) Declaração negativa de débitos, expedida pela biblioteca do respectivo campus;
- c) Ficha com os dados funcionais do servidor, obtida por meio do SIGEPE;
- d) Declaração de depósito legal, expedida pela Biblioteca do respectivo Campus, de um exemplar da monografia, dissertação ou tese relativa à titulação obtida;
- e) Histórico escolar, contendo as informações de data do ingresso e conclusão do respectivo curso.

### **3. 'Enviar processo' ao GT Pessoas (SEGEPE/Campus);**

**4. Apresentar ao GT Pessoas, o original do diploma ou certificado**, contendo o período, duração e carga horária do curso correspondente ao título obtido.

**5. GT Pessoas (SEGEPE/Campus)** digitalizará (colorida e frente e verso) o diploma ou certificado apresentado, incluirá este documento no devido processo e procederá sua autenticação. Em seguida enviará o processo à **SCPPD/Campus;**

#### **6. SCPPD/Campus fará análise do processo e emitirá parecer:**

**DESFAVORÁVEL:** será devolvido ao servidor para as adequações necessárias; **FAVORÁVEL:** será enviado à Seção de Avaliação (DIDEP/PROGEPE) que fará os demais procedimentos.

Formulários inseridos no SEI para utilização como modelo

Processo: [23411.017201/2021-42](https://sei.ifpr.edu.br/sei/controlador.php?acao=arvore_visualizar&acao_origem=procedimento_visualizar&id_procedimento=1590705&infra_sistema=100000100&infra_unidade_atual=110000189&infra_hash=56c9b3e2484d52cce755626cb8fafbb393a9762917c95ee1089b629a43e6b105)

Formulário de Progressão [CPPD/PROGEPE](https://sei.ifpr.edu.br/sei/controlador.php?acao=arvore_visualizar&acao_origem=procedimento_visualizar&id_procedimento=1590705&id_documento=1590708&infra_sistema=100000100&infra_unidade_atual=110000189&infra_hash=32060b47785e620f267b1176bccd3d44e1f7e0a1e245aab3e7bcc57846b6dd05) 1519777

Relatório de Atividades Docentes [CPPD/PROGEPE](https://sei.ifpr.edu.br/sei/controlador.php?acao=arvore_visualizar&acao_origem=procedimento_visualizar&id_procedimento=1590705&id_documento=1590790&infra_sistema=100000100&infra_unidade_atual=110000189&infra_hash=bf949ae11e42bd5bed1186b674a09caf6e584f612d7a58fdde543c2e0504fd09) 1519853

Requerimento Aceleração da Promoção [CPPD/PROGEPE](https://sei.ifpr.edu.br/sei/controlador.php?acao=arvore_visualizar&acao_origem=procedimento_visualizar&id_procedimento=1590705&id_documento=1590808&infra_sistema=100000100&infra_unidade_atual=110000189&infra_hash=b8734b3c4dc055443998cd100e63694719a50e170aa7896396cfbd3fbe27da0d) 1519869

Requerimento Reconhecimento Saberes Competências [CPPD/PROGEPE](https://sei.ifpr.edu.br/sei/controlador.php?acao=arvore_visualizar&acao_origem=procedimento_visualizar&id_procedimento=1590705&id_documento=1590828&infra_sistema=100000100&infra_unidade_atual=110000189&infra_hash=7ffce8af0ca18dd8acb07d176566161e2fd972fdffeff9f12032839bcb6bed0e) [1519887](https://sei.ifpr.edu.br/sei/controlador.php?acao=arvore_visualizar&acao_origem=procedimento_visualizar&id_procedimento=1590705&id_documento=1590828&infra_sistema=100000100&infra_unidade_atual=110000189&infra_hash=7ffce8af0ca18dd8acb07d176566161e2fd972fdffeff9f12032839bcb6bed0e)

Requerimento de retribuição por titulação [CPPD/PROGEPE](https://sei.ifpr.edu.br/sei/controlador.php?acao=arvore_visualizar&acao_origem=procedimento_visualizar&id_procedimento=1590705&id_documento=1590852&infra_sistema=100000100&infra_unidade_atual=110000189&infra_hash=db229b6b9a0cabf7801f3620850f6d9d4bc038c367ba40ce9c57d31aa258dd4b) 1519910

Planilha de pontuação RSC [1594576](https://sei.ifpr.edu.br/sei/controlador.php?acao=arvore_visualizar&acao_origem=procedimento_visualizar&id_procedimento=1590705&id_documento=1669223&infra_sistema=100000100&infra_unidade_atual=110000189&infra_hash=31b8b35369b2cfb765a39d1b4d90ea73d6aa8ac6e65796aef68e59c869ee46a9)

[Tutorial](https://docs.google.com/document/d/1GLKq9aR2SKgzDWwxMl1G62aPRq5W0P7Q/edit?usp=sharing&ouid=100173583155929659118&rtpof=true&sd=true) para o processo de Progressão feita pelo Professor Alexandre: